Esempio di aggiunta di licenze aggiuntive sulla coppia HA e sostituzione del WLC durante la configurazione di installazione HA  $\overline{\phantom{a}}$ 

### Sommario

Introduzione **Prerequisiti Requisiti** Componenti usati **Configurazione** Esempio di rete **Configurazioni** Sostituire il WLC primario in HA Setup **Verifica** Risoluzione dei problemi

### Introduzione

In questo documento viene descritto come aggiungere altre licenze al controller WLC (Wireless LAN Controller) primario di alta disponibilità (HA) e come evitare eventuali conflitti sulla rete.

# **Prerequisiti**

### **Requisiti**

Cisco raccomanda la conoscenza dei seguenti argomenti:

- Configurazione del WLC
- Configurazione di HA Access Point Single Sign-On (AP SSO)

#### Componenti usati

Le informazioni fornite in questo documento si basano sulle seguenti versioni software e hardware:

- WLC serie 5500, 7500 e 8500 e Wireless Services Module 2 (WiSM2)
- AP serie 700, 1130, 1240, 1250, 1040, 1260, 1600, 2600, 3500, 3600 e 1520 o 1550
- Serie Mesh AP: protocolli di accesso ai messaggi (MAP)

Le informazioni discusse in questo documento fanno riferimento a dispositivi usati in uno specifico ambiente di emulazione. Su tutti i dispositivi menzionati nel documento la configurazione è stata ripristinata ai valori predefiniti. Se la rete è operativa, valutare attentamente eventuali conseguenze derivanti dall'uso dei comandi.

## **Configurazione**

Nota: per ulteriori informazioni sui comandi menzionati in questa sezione, usare lo [strumento](//tools.cisco.com/Support/CLILookup/cltSearchAction.do) [di ricerca dei comandi \(solo utenti](//tools.cisco.com/Support/CLILookup/cltSearchAction.do) [registrati\).](//tools.cisco.com/RPF/register/register.do)

#### Esempio di rete

In questo articolo viene utilizzata la topologia di rete seguente:

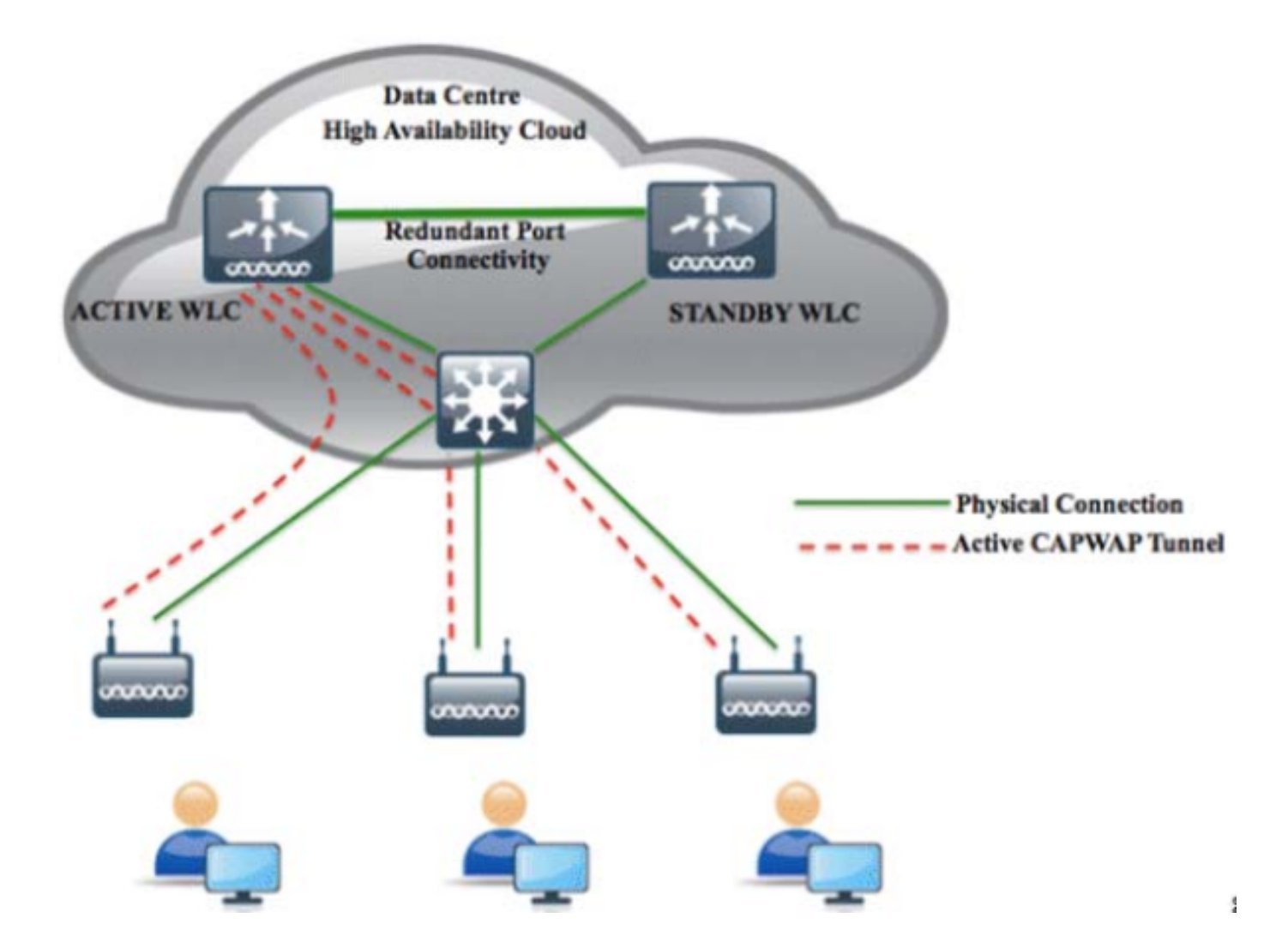

#### **Configurazioni**

Attenersi alla seguente procedura per aggiungere nuove licenze al WLC primario di HA ed evitare eventuali conflitti nella rete.

1. Eliminare l'AP SSO sul WLC primario e fare clic su Apply (Applica)nell'angolo superiore destro.

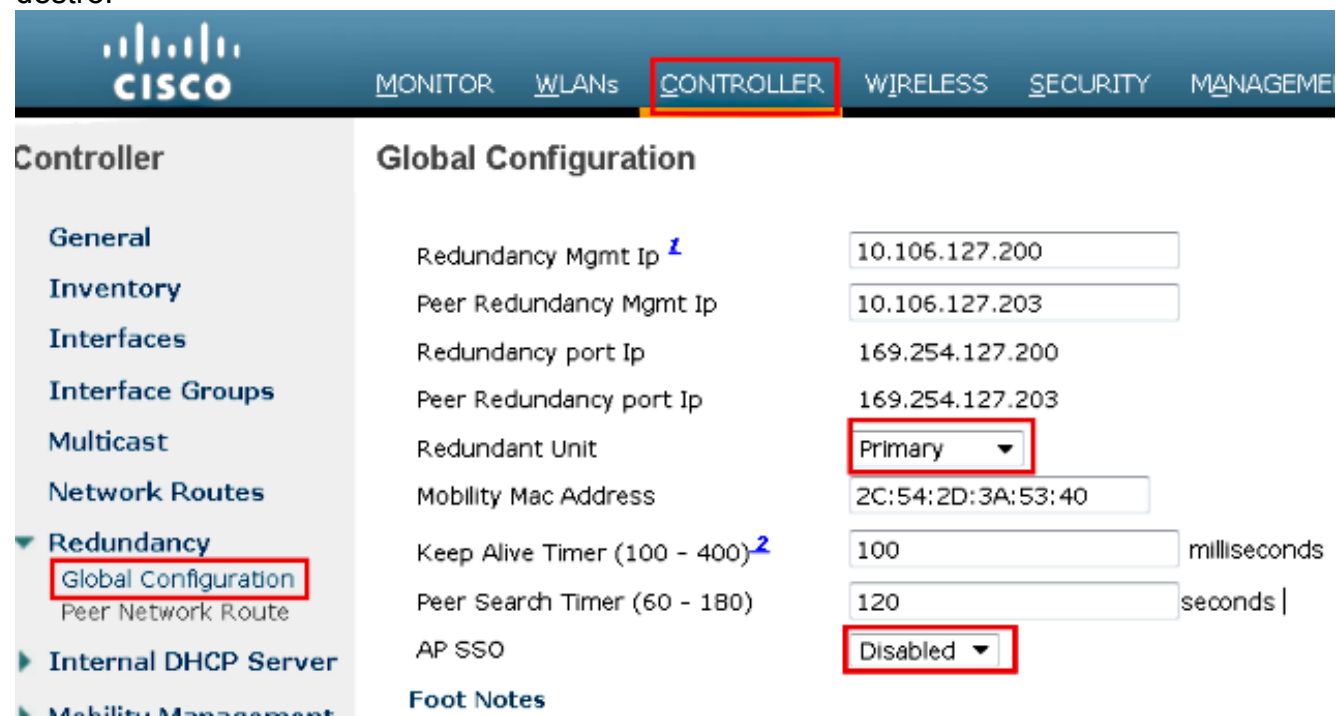

Abilitare le porte sul dispositivo primario, poiché le porte sul WLC sono disabilitate, quindi 2. fare clic su Apply (Applica) nell'angolo in alto a destra.

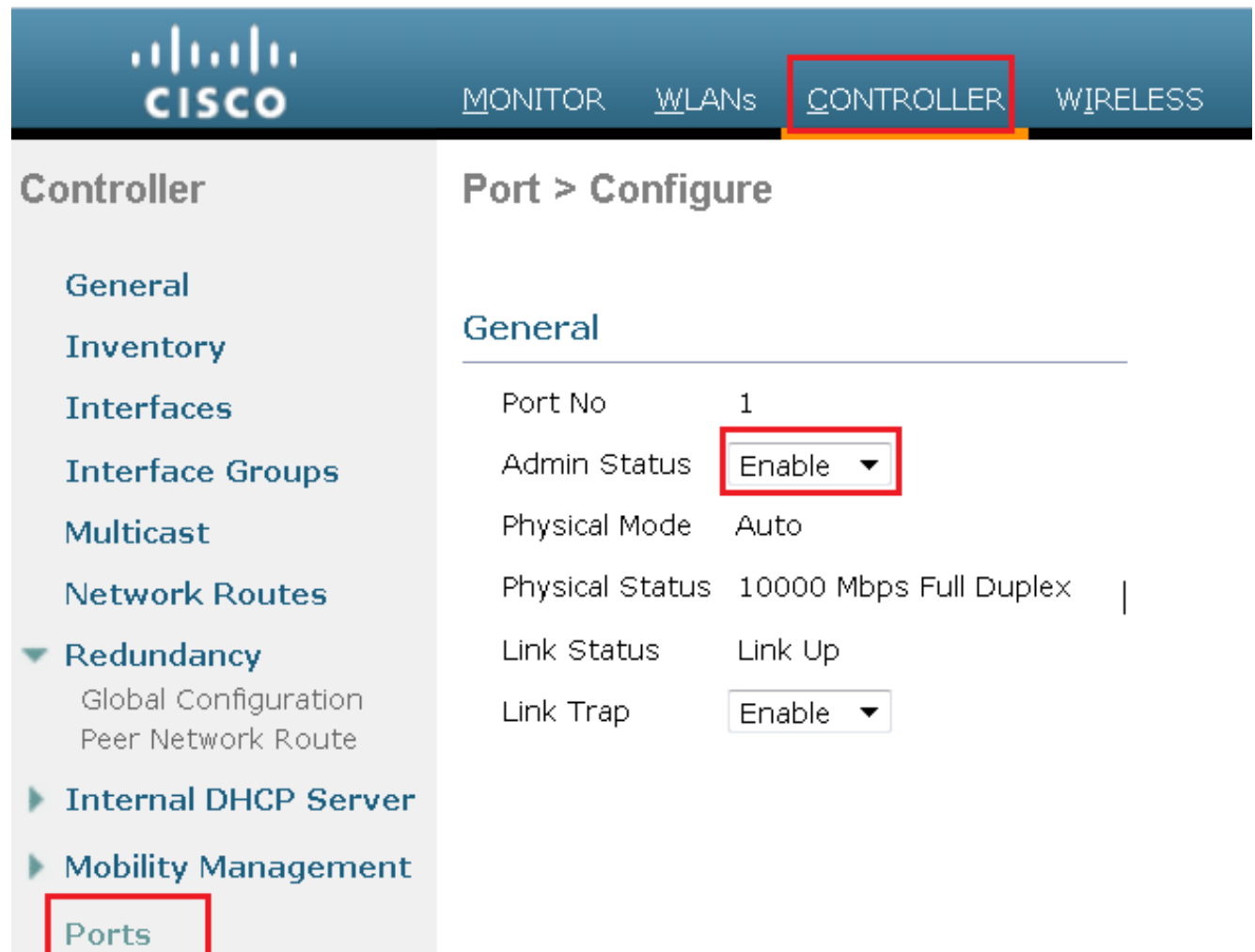

3. Installare le licenze sul WLC e riavviare il WLC.

4. Seguire la procedura descritta in [Uso della GUI per installare una licenza](/content/en/us/td/docs/wireless/controller/7-0/configuration/guide/c70/c70ccfg.html#wp1879819) per installare una

licenza sul controller.

#### Sostituire il WLC primario in HA Setup

Il WLC primario è stato interessato e l'utente deve sostituirlo. Il WLC secondario è attivo e a esso sono collegati tutti gli AP. Il nuovo WLC ha ricevuto l'autorizzazione per la restituzione del materiale (RMA) può essere aggiunto con uno dei WLC guasti nella coppia HA. Seguire la procedura descritta in questa sezione per informazioni su come sostituire un WLC nella configurazione attiva.

- 1. Accertarsi che il primo WLC sia della stessa versione dell'altro WLC.
- 2. Configurare il WLC con gli stessi indirizzi IP di gestione delle subnet del WLC precedente.
- Configurare il nuovo WLC con una configurazione ad alta disponibilità che include gestione 3. ridondante, indirizzo IP e primario peer. Abilitare l'SSO AP.
- 4. Quando l'SSO AP è abilitato, si riavvia. Durante il riavvio, l'SSO AP individua il database secondario attivo corrente, sincronizza la configurazione e passa a uno stato di hot standby.

Nota: non è necessario interrompere la configurazione HA sul WLC attivo corrente o riavviare il WLC attivo corrente. La configurazione verrà sincronizzata con il WLC attivo corrente.

## Verifica

Attualmente non è disponibile una procedura di verifica per questa configurazione.

# Risoluzione dei problemi

Al momento non sono disponibili informazioni specifiche per la risoluzione dei problemi di questa configurazione.